*OpenCourseWare (UPV/EHU) Copyright © 2013,2014* ௵

*Gorka Prieto, Maider Huarte*

# **Práctica 5: Servicios Web**

## *Objetivo*

En esta práctica vamos a separar la lógica de negocio en servicios REST. Esto nos permitiría consumir los servicios desde diferentes aplicaciones e incluso mover esa lógica de negocio a un servidor diferente.

#### *Configuración*

Vamos a seguir trabajando en un entorno no Java EE, con lo que tenemos que realizar los siguientes pasos para poder utilizar JAX-RS:

- [1](#page-0-0). Descargamos el zip con la librería Jersey<sup>1</sup> y lo descomprimimos en una carpeta del disco duro. Comprobamos que incluye varios ficheros \*.jar dentro de los subdirectorios api, ext y lib.
- 2. Desde Eclipse creamos un *Dynamic Web Project* y habilitamos la creación del fichero web.xml (aparece en el último diálogo y se llega a él clickando sobre *Next* en lugar de sobre *Finish*).
- 3. Modificamos el web.xml para referenciar al servlet de Jersey.
- 4. Configuramos el *Build Path* y el *Web Deployment Assembly* para incluir todos los \*.jar del primer punto.

## *Proveedor*

Empezamos migrando a servicio REST el servlet que devuelve el listado de productos en formato JSON para la librería D3:

- 1. Substituir el servlet por una clase que ofrezca un servicio REST que siga devolviendo los datos en formato JSON.
- 2. Probad que el servicio funcione correctamente llamándolo directamente desde el navegador.
- 3. Actualizad la llamada correspondiente en el código JavaScript para que apunte a la URL del servicio REST.
- 4. Probad que el servicio funcione correctamente accediendo al dendograma (ya que a su vez lo llamará desde JavaScript).

<span id="page-0-0"></span><sup>1</sup> http://repo1.maven.org/maven2/org/glassfish/jersey/bundles/jaxrs-ri/2.6/jaxrs-ri-2.6.zip

*OpenCourseWare (UPV/EHU) Copyright © 2013,2014*

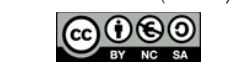

*Gorka Prieto, Maider Huarte*

# **Práctica 5: Servicios Web**

A continuación vamos a ofrecer la lógica de negocio de la aplicación como servicios REST:

- 1. Copiad (la borraremos más adelante) la lógica de negocio del bean creado en la práctica 4 a una nueva clase.
- 2. Incluid las anotaciones correspondientes para que esta clase sea un servicio REST.
- 3. Debe permitir obtener el listado de productos de la tienda por GET y devolverlo en formato XML. Probadlo llamando directamente al servicio desde el navegador.
- 4. Debe permitir dar de alta un nuevo producto recibido en formato XML por POST. De momento esta parte no podemos probarla.

#### *Consumidor*

Finalmente vamos a hacer que nuestra propia aplicación consuma los servicios REST con la lógica de negocio:

- 1. Eliminad del bean creado en la práctica 4 la parte correspondiente a la lógica de negocio inicial. De esta forma la lógica de negocio estará únicamente en los servicios REST de la clase implementada en el apartado anterior.
- 2. Modificad el servlet del usuario para que obtenga el listado de productos accediendo por GET al recurso REST correspondiente. Probad que funcione correctamente.
- 3. Modificad el servlet de administrador para que guarde el nuevo producto invocando por POST al servicio REST correspondiente. Comprobad que el producto se de de alta adecuadamente.

## *Ampliación de la Práctica*

Modificad los servicios REST para que los datos ofrecidos/consumidos estén en formato JSON en lugar de en formato XML. Este código JSON no se debe generar de forma manual, sino de forma automática al estilo de JAX-RS. Para ello puede resultar de utilidad incluir en el proyecto la librería genson<sup>[2](#page-1-0)</sup>.

<span id="page-1-0"></span><sup>2</sup> https://code.google.com/p/genson/